## Package 'noctua'

May 20, 2022

<span id="page-0-0"></span>Type Package

Title Connect to 'AWS Athena' using R 'AWS SDK' 'paws' ('DBI' Interface)

Version 2.6.0

Description Designed to be compatible with the 'R' package 'DBI' (Database Interface) when connecting to Amazon Web Service ('AWS') Athena <[https:](https://aws.amazon.com/athena/) [//aws.amazon.com/athena/](https://aws.amazon.com/athena/)>. To do this the 'R' 'AWS' Software Development Kit ('SDK') 'paws'

<<https://github.com/paws-r/paws>> is used as a driver.

- **Imports** data.table  $(>= 1.12.4)$ , DBI  $(>= 0.7)$ , methods, paws  $(>= 1.12.4)$ 0.1.5), stats, utils, uuid  $(>= 0.1-4)$
- **Suggests** arrow, bit64, dplyr  $(>= 0.8.0)$ , dbplyr  $(>= 1.4.3)$ , readr, testthat, tibble, vroom (>= 1.2.0), covr, knitr, rmarkdown, jsonify, jsonlite

VignetteBuilder knitr

**Depends**  $R (= 3.2.0)$ 

License MIT + file LICENSE

Encoding UTF-8

RoxygenNote 7.2.0

URL <https://github.com/DyfanJones/noctua>

BugReports <https://github.com/DyfanJones/noctua/issues>

Collate 'utils.R' 'dplyr\_integration.R' 'noctua.R' 'Driver.R' 'Connection.R' 'DataTypes.R' 'File\_Parser.R' 'Options.R' 'fetch\_utils.R' 'Result.R' 'Table.R' 'View.R' 'athena\_low\_api.R' 'column\_parser.R' 'sql\_translate\_utils.R' 'sql\_translate\_env.R' 'zzz.R'

## NeedsCompilation no

Author Dyfan Jones [aut, cre]

Maintainer Dyfan Jones <dyfan.r.jones@gmail.com>

Repository CRAN

Date/Publication 2022-05-20 13:00:02 UTC

## R topics documented:

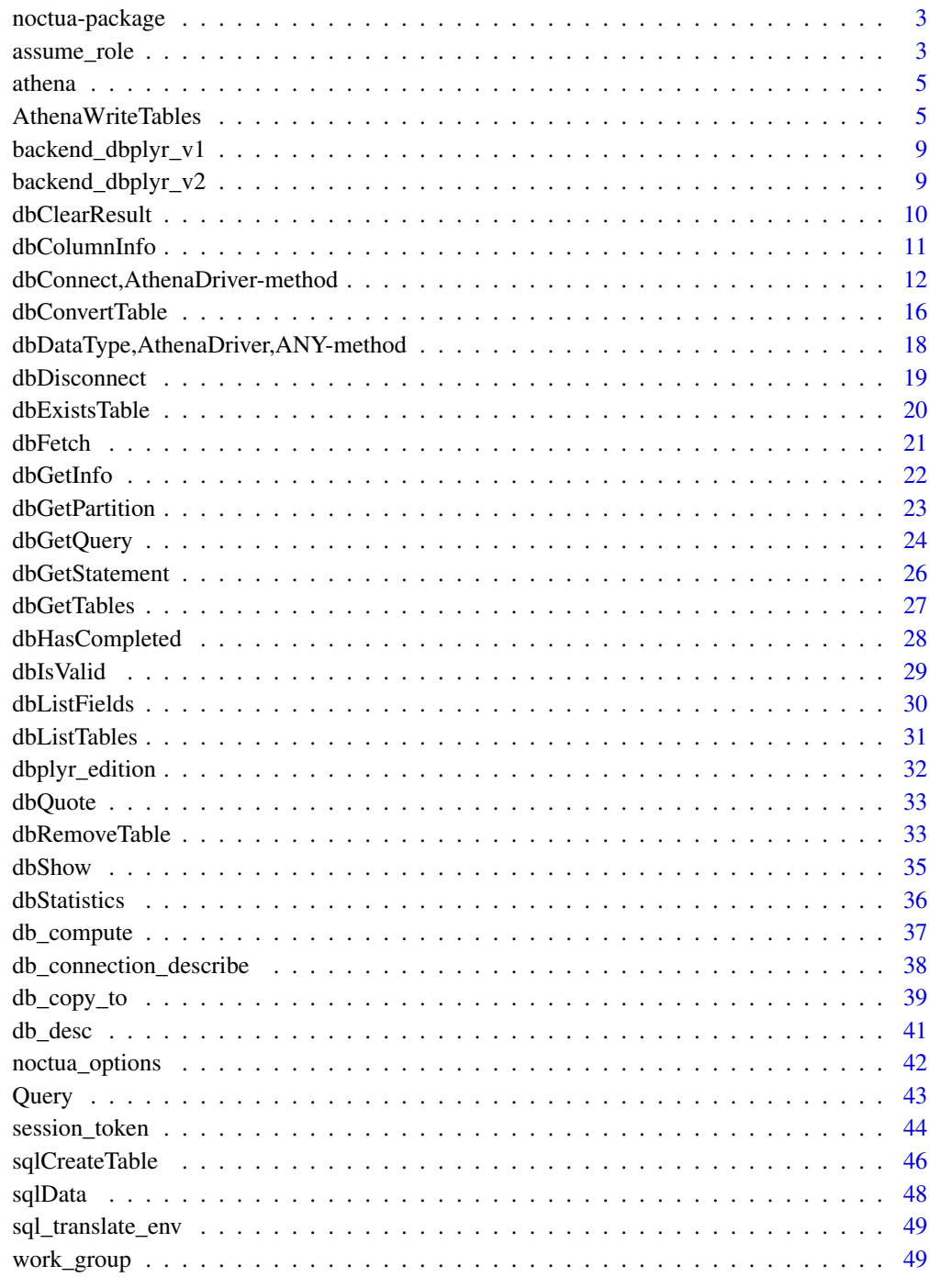

**Index** 

<span id="page-2-0"></span>

## Description

noctua provides a seamless DBI interface into Athena using the R package [paws.](https://github.com/paws-r/paws)

#### Goal of Package

The goal of the noctua package is to provide a DBI-compliant interface to [Amazon's Athena](https://aws.amazon.com/athena/) using paws software development kit (SDK). This allows for an efficient, easy setup connection to Athena using the paws SDK as a driver.

## AWS Command Line Interface

As noctua is using paws as it's backend, [AWS Command Line Interface \(AWS CLI\)](https://aws.amazon.com/cli/) can be used to remove user credentials when interacting with Athena.

This allows AWS profile names to be set up so that noctua can connect to different accounts from the same machine, without needing hard code any credentials.

#### Author(s)

Maintainer: Dyfan Jones <dyfan.r.jones@gmail.com>

## See Also

Useful links:

- <https://github.com/DyfanJones/noctua>
- Report bugs at <https://github.com/DyfanJones/noctua/issues>

assume\_role *Assume AWS ARN Role*

## Description

Returns a set of temporary security credentials that you can use to access AWS resources that you might not normally have access to [\(link\)](https://paws-r.github.io/docs/sts/assume_role.html). These temporary credentials consist of an access key ID, a secret access key, and a security token. Typically, you use AssumeRole within your account or for cross-account access.

## Usage

```
assume_role(
 profile_name = NULL,
 region_name = NULL,
 role_arn = NULL,
 role_session_name = sprintf("noctua-session-%s", as.integer(Sys.time())),
 duration_seconds = 3600L,
 set_env = FALSE
)
```
## Arguments

![](_page_3_Picture_185.jpeg)

## Value

assume\_role() returns a list containing: "AccessKeyId", "SecretAccessKey", "SessionToken" and "Expiration"

## See Also

[dbConnect](#page-11-1)

## Examples

```
## Not run:
# Note:
# - Require AWS Account to run below example.
library(noctua)
library(DBI)
```
# Assuming demo ARN role

<span id="page-3-0"></span>

#### <span id="page-4-0"></span>athena 5

```
assume_role(profile_name = "YOUR_PROFILE_NAME",
        role_arn = "arn:aws:sts::123456789012:assumed-role/role_name/role_session_name",
            set_env = TRUE)
# Connect to Athena using ARN Role
con <- dbConnect(noctua::athena())
## End(Not run)
```
athena *Athena Driver*

## Description

Driver for an Athena paws connection.

#### Usage

athena()

## Value

athena() returns a s4 class. This class is used active Athena method for [dbConnect](#page-11-1)

#### See Also

[dbConnect](#page-11-1)

<span id="page-4-1"></span>AthenaWriteTables *Convenience functions for reading/writing DBMS tables*

## Description

Convenience functions for reading/writing DBMS tables

## Usage

```
## S4 method for signature 'AthenaConnection,character,data.frame'
dbWriteTable(
 conn,
 name,
  value,
  overwrite = FALSE,
  append = FALSE,row.names = NA,
  field.types = NULL,
  partition = NULL,
```

```
s3.location = NULL,
  file.type = c("tsv", "csv", "parquet", "json"),
 compress = FALSE,
 max.batch = Inf,...
\mathcal{L}## S4 method for signature 'AthenaConnection, Id, data.frame'
dbWriteTable(
  conn,
 name,
  value,
 overwrite = FALSE,
  append = FALSE,row.names = NA,
  field.types = NULL,
 partition = NULL,
  s3.location = NULL,
 file.type = c("tsv", "csv", "parquet", "json"),
  compress = FALSE,
 max.batch = Inf,...
\mathcal{L}## S4 method for signature 'AthenaConnection, SQL, data.frame'
dbWriteTable(
  conn,
 name,
 value,
 overwrite = FALSE,
  append = FALSE,row.names = NA,
 field.types = NULL,
 partition = NULL,
  s3.location = NULL,
 file.type = c("tsv", "csv", "parquet", "json"),
 compress = FALSE,
 max.batch = Inf,...
\mathcal{L}
```
#### Arguments

![](_page_5_Picture_179.jpeg)

<span id="page-5-0"></span>

<span id="page-6-0"></span>![](_page_6_Picture_290.jpeg)

#### <span id="page-7-0"></span>Value

dbWriteTable() returns TRUE, invisibly. If the table exists, and both append and overwrite arguments are unset, or append = TRUE and the data frame with the new data has different column names, an error is raised; the remote table remains unchanged.

## See Also

[dbWriteTable](#page-0-0)

```
## Not run:
# Note:
# - Require AWS Account to run below example.
# - Different connection methods can be used please see `noctua::dbConnect` documnentation
library(DBI)
# Demo connection to Athena using profile name
con <- dbConnect(noctua::athena())
# List existing tables in Athena
dbListTables(con)
# Write data.frame to Athena table
dbWriteTable(con, "mtcars", mtcars,
             partition=c("TIMESTAMP" = format(Sys.Date(), "%Y%m%d")),
             s3.location = "s3://mybucket/data/")
# Read entire table from Athena
dbReadTable(con, "mtcars")
# List all tables in Athena after uploading new table to Athena
dbListTables(con)
# Checking if uploaded table exists in Athena
dbExistsTable(con, "mtcars")
# using default s3.location
dbWriteTable(con, "iris", iris)
# Read entire table from Athena
dbReadTable(con, "iris")
# List all tables in Athena after uploading new table to Athena
dbListTables(con)
# Checking if uploaded table exists in Athena
dbExistsTable(con, "iris")
# Disconnect from Athena
dbDisconnect(con)
```
<span id="page-8-0"></span>## End(Not run)

<span id="page-8-2"></span>backend\_dbplyr\_v1 *Athena S3 implementation of dbplyr backend functions (api version 1).*

#### Description

These functions are used to build the different types of SQL queries. The AWS Athena implementation give extra parameters to allow access the to standard DBI Athena methods. They also utilise AWS Glue to speed up sql query execution.

## Usage

```
db_explain.AthenaConnection(con, sql, ...)
```
db\_query\_fields.AthenaConnection(con, sql, ...)

#### Arguments

![](_page_8_Picture_124.jpeg)

#### Value

db\_explain Returns [AWS Athena explain statement](https://docs.aws.amazon.com/athena/latest/ug/athena-explain-statement.html) db\_query\_fields Returns sql query column names

<span id="page-8-1"></span>backend\_dbplyr\_v2 *Athena S3 implementation of dbplyr backend functions (api version 2).*

#### Description

These functions are used to build the different types of SQL queries. The AWS Athena implementation give extra parameters to allow access the to standard DBI Athena methods. They also utilise AWS Glue to speed up sql query execution.

#### Usage

```
sql_query_explain.AthenaConnection(con, sql, format = "text", type = NULL, ...)
```

```
sql_query_fields.AthenaConnection(con, sql, ...)
```
sql\_escape\_date.AthenaConnection(con, x)

sql\_escape\_datetime.AthenaConnection(con, x)

## <span id="page-9-0"></span>Arguments

![](_page_9_Picture_166.jpeg)

## Value

sql\_query\_explain Returns sql query for [AWS Athena explain statement](https://docs.aws.amazon.com/athena/latest/ug/athena-explain-statement.html)

sql\_query\_fields Returns sql query column names

sql\_escape\_date Returns sql escaping from dates

sql\_escape\_datetime Returns sql escaping from date times

dbClearResult *Clear Results*

## Description

Frees all resources (local and Athena) associated with result set. It does this by removing query output in AWS S3 Bucket, stopping query execution if still running and removed the connection resource locally.

#### Usage

```
## S4 method for signature 'AthenaResult'
dbClearResult(res, ...)
```
#### Arguments

![](_page_9_Picture_167.jpeg)

## Value

dbClearResult() returns TRUE, invisibly.

## <span id="page-10-0"></span>dbColumnInfo 11

## Note

If a user does not have permission to remove AWS S3 resource from AWS Athena output location, then an AWS warning will be returned. For example AccessDenied (HTTP 403). Access Denied. It is better use query caching or optionally prevent clear AWS S3 resource using [noctua\\_options](#page-41-1) so that the warning doesn't repeatedly show.

## See Also

[dbIsValid](#page-28-1)

## Examples

## Not run: # Note:

- # Require AWS Account to run below example.
- # Different connection methods can be used please see `noctua::dbConnect` documnentation

```
library(DBI)
```
# Demo connection to Athena using profile name con <- dbConnect(noctua::athena())

res <- dbSendQuery(con, "show databases") dbClearResult(res)

# Check if connection if valid after closing connection dbDisconnect(con)

## End(Not run)

dbColumnInfo *Information about result types*

#### Description

Produces a data.frame that describes the output of a query.

#### Usage

```
## S4 method for signature 'AthenaResult'
dbColumnInfo(res, ...)
```
#### Arguments

![](_page_10_Picture_133.jpeg)

#### <span id="page-11-0"></span>Value

dbColumnInfo() returns a data.frame with as many rows as there are output fields in the result. The data.frame has two columns (field\_name, type).

#### See Also

[dbHasCompleted](#page-27-1)

#### Examples

## Not run: # Note:

# - Require AWS Account to run below example.

# - Different connection methods can be used please see `RAthena::dbConnect` documnentation

```
library(DBI)
```

```
# Demo connection to Athena using profile name
con <- dbConnect(noctua::athena())
```

```
# Get Column information from query
res <- dbSendQuery(con, "select * from information_schema.tables")
dbColumnInfo(res)
dbClearResult(res)
```

```
# Disconnect from Athena
dbDisconnect(con)
```
## End(Not run)

dbConnect,AthenaDriver-method

*Connect to Athena using R's sdk paws*

## <span id="page-11-1"></span>**Description**

It is never advised to hard-code credentials when making a connection to Athena (even though the option is there). Instead it is advised to use profile\_name (set up by [AWS Command Line](https://aws.amazon.com/cli/) [Interface\)](https://aws.amazon.com/cli/), [Amazon Resource Name roles](https://docs.aws.amazon.com/general/latest/gr/aws-arns-and-namespaces.html) or environmental variables. Here is a list of supported environment variables:

- AWS\_ACCESS\_KEY\_ID: is equivalent to the dbConnect parameter aws\_access\_key\_id
- AWS\_SECRET\_ACCESS\_KEY: is equivalent to the dbConnect parameter aws\_secret\_access\_key
- AWS\_SESSION\_TOKEN: is equivalent to the dbConnect parameter aws\_session\_token
- AWS\_ROLE\_ARN: is equivalent to the dbConnect parameter role\_arn
- AWS EXPIRATION: is equivalent to the dbConnect parameter duration\_seconds
- AWS\_ATHENA\_S3\_STAGING\_DIR: is equivalent to the dbConnect parameter s3\_staging\_dir
- <span id="page-12-0"></span>• AWS\_ATHENA\_WORK\_GROUP: is equivalent to dbConnect parameter - work\_group
- AWS\_REGION: is equivalent to dbConnect parameter region\_name

NOTE: If you have set any environmental variables in . Renviron please restart your R in order for the changes to take affect.

## Usage

```
## S4 method for signature 'AthenaDriver'
dbConnect(
 drv,
  aws_access_key_id = NULL,
  aws_secret_access_key = NULL,
  aws_session_token = NULL,
  schema_name = "default",
 work_group = NULL,
 poll_interval = NULL,
  encryption_option = c("NULL", "SSE_S3", "SSE_KMS", "CSE_KMS"),
  kms_key = NULL,
 profile_name = NULL,
  role_arn = NULL,
  role_session_name = sprintf("noctua-session-%s", as.integer(Sys.time())),
 duration_seconds = 3600L,
  s3_staging_dir = NULL,
  region_name = NULL,
  bigint = c("integer64", "integer", "numeric", "character"),
 binary = c("raw", "character"),json = c("auto", "character"),
  timezone = "UTC",
  keyboard_interrupt = TRUE,
  rstudio_conn_tab = TRUE,
  endpoint_override = NULL,
  ...
\lambda
```
#### **Arguments**

![](_page_12_Picture_198.jpeg)

![](_page_13_Picture_207.jpeg)

#### <span id="page-14-0"></span>endpoint\_override

(character/list) The complete URL to use for the constructed client. Normally, paws will automatically construct the appropriate URL to use when communicating with a service. You can specify a complete URL (including the "http/https" scheme) to override this behaviour. If this value is provided, then disable\_ssl is ignored. If endpoint\_override is a character then AWS Athena endpoint is overridden. To override AWS S3 or AWS Glue endpoints a named list needs to be provided. The list can only have the following names ['athena', 's3', glue'] for example list(glue = "https://glue.eu-west-1.amazonaws.com")

other parameters for paws session.

- disable\_ssl (boolean) Whether or not to use SSL. By default, SSL is used. Note that not all services support non-ssl connections.
- timeout (numeric) The time in seconds till a timeout exception is thrown when attempting to make a connection. The default is 60 seconds.
- disable param validation (bool) Whether parameter validation should occur when serializing requests. The default is FALSE You can disable parameter validation for performance reasons. Otherwise, it's recommended to leave parameter validation enabled.
- s3\_force\_path\_style Addressing style is always by path. Endpoints will be addressed as such: s3.amazonaws.com/mybucket
- s3\_use\_accelerate Refers to whether to use the S3 Accelerate endpoint. The value must be a boolean. If True, the client will use the S3 Accelerate endpoint. If the S3 Accelerate endpoint is being used then the addressing style will always be virtual.
- use dual stack Setting to TRUE enables dual stack endpoint resolution.

#### Value

dbConnect() returns a s4 class. This object is used to communicate with AWS Athena.

#### See Also

#### [dbConnect](#page-11-1)

#### Examples

```
## Not run:
# Connect to Athena using your aws access keys
library(DBI)
con <- dbConnect(noctua::athena(),
                  aws_access_key_id='YOUR_ACCESS_KEY_ID', #
                  aws_secret_access_key='YOUR_SECRET_ACCESS_KEY',
                  s3_staging_dir='s3://path/to/query/bucket/',
                  region_name='us-west-2')
dbDisconnect(con)
```
# Connect to Athena using your profile name # Profile name can be created by using AWS CLI con <- dbConnect(noctua::athena(),

```
profile_name = "YOUR_PROFILE_NAME",
                  s3_staging_dir = 's3://path/to/query/bucket/')
dbDisconnect(con)
# Connect to Athena using ARN role
con <- dbConnect(noctua::athena(),
                 profile_name = "YOUR_PROFILE_NAME",
           role_arn = "arn:aws:sts::123456789012:assumed-role/role_name/role_session_name",
                  s3_staging_dir = 's3://path/to/query/bucket/')
dbDisconnect(con)
## End(Not run)
```
dbConvertTable *Simple wrapper to convert Athena backend file types*

## Description

Utilises AWS Athena to convert AWS S3 backend file types. It also also to create more efficient file types i.e. "parquet" and "orc" from SQL queries.

#### Usage

```
dbConvertTable(conn, obj, name, ...)
## S4 method for signature 'AthenaConnection'
dbConvertTable(
  conn,
  obj,
 name,
 partition = NULL,
  s3.location = NULL,
  file.type = c("NULL", "csv", "tsv", "parquet", "json", "orc"),
  compress = TRUE,
  data = TRUE,...
)
```
# Arguments

## conn An [AthenaConnection](#page-0-0) object, produced by [DBI::dbConnect()] obj Athena table or SQL DML query to be converted. For SQL, the query need to be wrapped with DBI:: SQL() and follow AWS Athena DML format [link](https://docs.aws.amazon.com/athena/latest/ug/select.html) name Name of destination table ... Extra parameters, currently not used partition Partition Athena table

## dbConvertTable 17

![](_page_16_Picture_158.jpeg)

#### Value

dbConvertTable() returns TRUE but invisible.

```
## Not run:
# Note:
# - Require AWS Account to run below example.
# - Different connection methods can be used please see `RAthena::dbConnect` documnentation
library(DBI)
library(noctua)
# Demo connection to Athena using profile name
con <- dbConnect(athena())
# write iris table to Athena in defualt delimited format
dbWriteTable(con, "iris", iris)
# convert delimited table to parquet
dbConvertTable(con,
              obj = "iris",
              name = "iris_parquet",
              file.type = "parquet")
# Create partitioned table from non-partitioned
# iris table using SQL DML query
dbConvertTable(con,
               obj = SQL("select
                            iris.*,
                            date_format(current_date, '%Y%m%d') as time_stamp
                          from iris"),
               name = "iris_orc_partitioned",
               file.type = "orc",
               partition = "time_stamp")
# disconnect from Athena
dbDisconnect(con)
## End(Not run)
```
<span id="page-17-0"></span>dbDataType,AthenaDriver,ANY-method *Determine SQL data type of object*

## <span id="page-17-1"></span>Description

Returns a character string that describes the Athena SQL data type for the obj object.

## Usage

```
## S4 method for signature 'AthenaDriver,ANY'
dbDataType(dbObj, obj, ...)
## S4 method for signature 'AthenaDriver, list'
dbDataType(dbObj, obj, ...)
## S4 method for signature 'AthenaConnection,ANY'
dbDataType(dbObj, obj, ...)
## S4 method for signature 'AthenaConnection, data.frame'
dbDataType(dbObj, obj, ...)
```
## Arguments

![](_page_17_Picture_140.jpeg)

#### Value

dbDataType returns the Athena type that correspond to the obj argument as an non-empty character string.

## See Also

[dbDataType](#page-17-1)

```
library(noctua)
dbDataType(athena(), 1:5)
dbDataType(athena(), 1)
dbDataType(athena(), TRUE)
dbDataType(athena(), Sys.Date())
dbDataType(athena(), Sys.time())
dbDataType(athena(), c("x", "abc"))
dbDataType(athena(), list(raw(10), raw(20)))
```
## <span id="page-18-0"></span>dbDisconnect 19

```
vapply(iris, function(x) dbDataType(noctua::athena(), x),
       FUN.VALUE = character(1), USE.NAMES = TRUE)
## Not run:
# Note:
# - Require AWS Account to run below example.
# - Different connection methods can be used please see `noctua::dbConnect` documnentation
library(DBI)
# Demo connection to Athena using profile name
con <- dbConnect(noctua::athena())
# Sending Queries to Athena
dbDataType(con, iris)
# Disconnect conenction
dbDisconnect(con)
## End(Not run)
```
<span id="page-18-1"></span>dbDisconnect *Disconnect (close) an Athena connection*

## Description

This closes the connection to Athena.

## Usage

## S4 method for signature 'AthenaConnection' dbDisconnect(conn, ...)

#### Arguments

![](_page_18_Picture_125.jpeg)

## Value

dbDisconnect() returns TRUE, invisibly.

## See Also

[dbDisconnect](#page-18-1)

## Examples

```
## Not run:
# Note:
# - Require AWS Account to run below example.
# - Different connection methods can be used please see `noctua::dbConnect` documnentation
library(DBI)
# Demo connection to Athena using profile name
con <- dbConnect(noctua::athena())
# Disconnect conenction
dbDisconnect(con)
## End(Not run)
```
<span id="page-19-1"></span>dbExistsTable *Does Athena table exist?*

## Description

Returns logical scalar if the table exists or not. TRUE if the table exists, FALSE otherwise.

## Usage

```
## S4 method for signature 'AthenaConnection, character'
dbExistsTable(conn, name, ...)
```
## Arguments

![](_page_19_Picture_173.jpeg)

## Value

dbExistsTable() returns logical scalar. TRUE if the table exists, FALSE otherwise.

## See Also

[dbExistsTable](#page-19-1)

<span id="page-19-0"></span>

#### <span id="page-20-0"></span>dbFetch 21

## Examples

```
## Not run:
# Note:
# - Require AWS Account to run below example.
# - Different connection methods can be used please see `noctua::dbConnect` documnentation
library(DBI)
# Demo connection to Athena using profile name
con <- dbConnect(noctua::athena())
# Write data.frame to Athena table
dbWriteTable(con, "mtcars", mtcars,
             partition=c("TIMESTAMP" = format(Sys.Date(), "%Y%m%d")),
             s3.location = "s3://mybucket/data/")
# Check if table exists from Athena
dbExistsTable(con, "mtcars")
# Disconnect conenction
dbDisconnect(con)
## End(Not run)
```
<span id="page-20-1"></span>

## dbFetch *Fetch records from previously executed query*

#### Description

Currently returns the top n elements (rows) from result set or returns entire table from Athena.

## Usage

```
## S4 method for signature 'AthenaResult'
dbFetch(res, n = -1, ...)
```
#### Arguments

![](_page_20_Picture_152.jpeg)

## Value

dbFetch() returns a data frame.

## <span id="page-21-0"></span>See Also

[dbFetch](#page-20-1)

## Examples

## Not run: # Note: # - Require AWS Account to run below example. # - Different connection methods can be used please see `noctua::dbConnect` documnentation library(DBI) # Demo connection to Athena using profile name con <- dbConnect(noctua::athena()) res <- dbSendQuery(con, "show databases") dbFetch(res) dbClearResult(res) # Disconnect from Athena dbDisconnect(con) ## End(Not run)

<span id="page-21-1"></span>dbGetInfo *Get DBMS metadata*

## Description

Get DBMS metadata

## Usage

```
## S4 method for signature 'AthenaConnection'
dbGetInfo(dbObj, ...)
```
## S4 method for signature 'AthenaResult' dbGetInfo(dbObj, ...)

## Arguments

![](_page_21_Picture_138.jpeg)

## Value

a named list

## <span id="page-22-0"></span>dbGetPartition 23

## See Also

[dbGetInfo](#page-21-1)

## Examples

```
## Not run:
# Note:
# - Require AWS Account to run below example.
# - Different connection methods can be used please see `noctua::dbConnect` documnentation
library(DBI)
# Demo connection to Athena using profile name
con <- dbConnect(noctua::athena())
# Returns metadata from connnection object
metadata <- dbGetInfo(con)
# Return metadata from Athena query object
res <- dbSendQuery(con, "show databases")
dbGetInfo(res)
# Clear result
dbClearResult(res)
# disconnect from Athena
dbDisconnect(con)
## End(Not run)
```
dbGetPartition *Athena table partitions*

#### Description

This method returns all partitions from Athena table.

#### Usage

```
dbGetPartition(conn, name, ..., .format = FALSE)
```

```
## S4 method for signature 'AthenaConnection'
dbGetPartition(conn, name, ..., .format = FALSE)
```
#### Arguments

![](_page_22_Picture_138.jpeg)

<span id="page-23-0"></span>![](_page_23_Picture_148.jpeg)

## Value

data.frame that returns all partitions in table, if no partitions in Athena table then function will return error from Athena.

## Examples

## Not run: # Note: # - Require AWS Account to run below example. # - Different connection methods can be used please see `noctua::dbConnect` documnentation library(DBI) # Demo connection to Athena using profile name con <- dbConnect(noctua::athena()) # write iris table to Athena dbWriteTable(con, "iris", iris, partition = c("timestamp" = format(Sys.Date(), "%Y%m%d")), s3.location = "s3://path/to/store/athena/table/") # return table partitions noctua::dbGetPartition(con, "iris") # disconnect from Athena dbDisconnect(con) ## End(Not run)

<span id="page-23-1"></span>dbGetQuery *Send query, retrieve results and then clear result set*

#### Description

Send query, retrieve results and then clear result set

## <span id="page-24-0"></span>dbGetQuery 25

#### Usage

```
## S4 method for signature 'AthenaConnection, character'
dbGetQuery(conn, statement, statistics = FALSE, unload = athena_unload(), ...)
```
## Arguments

![](_page_24_Picture_162.jpeg)

## Value

dbGetQuery() returns a dataframe.

## Note

If the user does not have permission to remove AWS S3 resource from AWS Athena output location, then an AWS warning will be returned. For example AccessDenied (HTTP 403). Access Denied. It is better use query caching or optionally prevent clear AWS S3 resource using [noctua\\_options](#page-41-1) so that the warning doesn't repeatedly show.

## See Also

[dbGetQuery](#page-23-1)

#### Examples

## Not run:

# Note:

# - Require AWS Account to run below example.

# - Different connection methods can be used please see `noctua::dbConnect` documnentation

```
library(DBI)
```

```
# Demo connection to Athena using profile name
con <- dbConnect(noctua::athena())
```

```
# Sending Queries to Athena
dbGetQuery(con, "show databases")
```

```
# Disconnect conenction
dbDisconnect(con)
```
<span id="page-25-1"></span><span id="page-25-0"></span>

#### Description

Returns the statement that was passed to [dbSendQuery()] or [dbSendStatement()].

## Usage

```
## S4 method for signature 'AthenaResult'
dbGetStatement(res, ...)
```
## Arguments

![](_page_25_Picture_117.jpeg)

## Value

dbGetStatement() returns a character.

## See Also

[dbGetStatement](#page-25-1)

## Examples

## Not run:

# Note:

# - Require AWS Account to run below example.

# - Different connection methods can be used please see `noctua::dbConnect` documnentation

```
library(DBI)
```

```
# Demo connection to Athena using profile name
con <- dbConnect(noctua::athena())
```

```
rs <- dbSendQuery(con, "SHOW TABLES in default")
dbGetStatement(rs)
```
<span id="page-26-0"></span>

## Description

Method to get Athena schema, tables and table types return as a data.frame

## Usage

```
dbGetTables(conn, ...)
```
## S4 method for signature 'AthenaConnection' dbGetTables(conn, schema = NULL, ...)

## Arguments

![](_page_26_Picture_129.jpeg)

## Value

dbGetTables() returns a data.frame.

## Examples

```
## Not run:
# Note:
# - Require AWS Account to run below example.
# - Different connection methods can be used please see `noctua::dbConnect` documnentation
library(DBI)
library(noctua)
# Demo connection to Athena using profile name
con <- dbConnect(noctua::athena())
# Return hierarchy of tables in Athena
dbGetTables(con)
```

```
# Disconnect conenction
dbDisconnect(con)
```
<span id="page-27-1"></span><span id="page-27-0"></span>dbHasCompleted *Completion status*

#### Description

This method returns if the query has completed.

## Usage

## S4 method for signature 'AthenaResult' dbHasCompleted(res, ...)

#### Arguments

![](_page_27_Picture_137.jpeg)

## Value

dbHasCompleted() returns a logical scalar. TRUE if the query has completed, FALSE otherwise.

## See Also

[dbHasCompleted](#page-27-1)

#### Examples

## Not run:

# Note:

# - Require AWS Account to run below example.

# - Different connection methods can be used please see `noctua::dbConnect` documnentation

library(DBI)

# Demo connection to Athena using profile name con <- dbConnect(noctua::athena())

```
# Check if query has completed
res <- dbSendQuery(con, "show databases")
dbHasCompleted(res)
```

```
dbClearResult(res)
```
# Disconnect from Athena dbDisconnect(con)

<span id="page-28-1"></span><span id="page-28-0"></span>

#### Description

This method tests whether the dbObj is still valid.

#### Usage

```
## S4 method for signature 'AthenaConnection'
dbIsValid(dbObj, ...)
```

```
## S4 method for signature 'AthenaResult'
dbIsValid(dbObj, ...)
```
## Arguments

![](_page_28_Picture_156.jpeg)

## Value

dbIsValid() returns logical scalar, TRUE if the object (dbObj) is valid, FALSE otherwise.

#### See Also

## [dbIsValid](#page-28-1)

## Examples

## Not run: # Note: # - Require AWS Account to run below example. # - Different connection methods can be used please see `noctua::dbConnect` documnentation

```
library(DBI)
```
# Demo connection to Athena using profile name con <- dbConnect(noctua::athena())

```
# Check is connection is valid
dbIsValid(con)
```

```
# Check is query is valid
res <- dbSendQuery(con, "show databases")
dbIsValid(res)
```
# Check if query is valid after clearing result

```
dbClearResult(res)
dbIsValid(res)
# Check if connection if valid after closing connection
dbDisconnect(con)
dbIsValid(con)
```
## End(Not run)

<span id="page-29-1"></span>dbListFields *List Field names of Athena table*

## Description

List Field names of Athena table

## Usage

```
## S4 method for signature 'AthenaConnection, character'
dbListFields(conn, name, ...)
```
#### Arguments

![](_page_29_Picture_166.jpeg)

## Value

dbListFields() returns a character vector with all the fields from an Athena table.

#### See Also

## [dbListFields](#page-29-1)

#### Examples

## Not run:

# Note:

# - Require AWS Account to run below example.

# - Different connection methods can be used please see `noctua::dbConnect` documnentation

library(DBI)

<span id="page-29-0"></span>

```
# Demo connection to Athena using profile name
con <- dbConnect(noctua::athena())
# Write data.frame to Athena table
dbWriteTable(con, "mtcars", mtcars,
             partition=c("TIMESTAMP" = format(Sys.Date(), "%Y%m%d")),
             s3.location = "s3://mybucket/data/")
# Return list of fields in table
dbListFields(con, "mtcars")
# Disconnect conenction
dbDisconnect(con)
## End(Not run)
```
<span id="page-30-1"></span>dbListTables *List Athena Tables*

## Description

Returns the unquoted names of Athena tables accessible through this connection.

## Usage

```
## S4 method for signature 'AthenaConnection'
dbListTables(conn, schema = NULL, ...)
```
#### Arguments

![](_page_30_Picture_116.jpeg)

#### Value

dbListTables() returns a character vector with all the tables from Athena.

## See Also

[dbListTables](#page-30-1)

## Examples

```
## Not run:
# Note:
# - Require AWS Account to run below example.
# - Different connection methods can be used please see `noctua::dbConnect` documnentation
library(DBI)
# Demo connection to Athena using profile name
con <- dbConnect(noctua::athena())
# Return list of tables in Athena
dbListTables(con)
# Disconnect conenction
dbDisconnect(con)
## End(Not run)
```
dbplyr\_edition *Declare which version of dbplyr API is being called.*

## Description

Declare which version of dbplyr API is being called.

## Usage

dbplyr\_edition.AthenaConnection(con)

## Arguments

con A [dbConnect](#page-11-1) object, as returned by dbConnect()

## Value

Integer for which version of 'dbplyr' is going to be used.

<span id="page-31-0"></span>

<span id="page-32-0"></span>

#### Description

Call this method to generate string that is suitable for use in a query as a column or table name.

## Usage

```
## S4 method for signature 'AthenaConnection, character'
dbQuoteString(conn, x, ...)
```
## S4 method for signature 'AthenaConnection,POSIXct' dbQuoteString(conn, x, ...)

## S4 method for signature 'AthenaConnection,Date' dbQuoteString(conn, x, ...)

## S4 method for signature 'AthenaConnection,SQL' dbQuoteIdentifier(conn, x, ...)

## Arguments

![](_page_32_Picture_147.jpeg)

#### Value

Returns a character object, for more information please check out: [dbQuoteString](#page-0-0), [dbQuoteIdentifier](#page-0-0)

#### See Also

[dbQuoteString](#page-0-0), [dbQuoteIdentifier](#page-0-0)

<span id="page-32-1"></span>dbRemoveTable *Remove table from Athena*

#### Description

Removes Athena table but does not remove the data from Amazon S3 bucket.

#### Usage

```
## S4 method for signature 'AthenaConnection, character'
dbRemoveTable(conn, name, delete_data = TRUE, confirm = FALSE, ...)
```
## <span id="page-33-0"></span>Arguments

![](_page_33_Picture_179.jpeg)

## Value

dbRemoveTable() returns TRUE, invisibly.

## Note

If you are having difficulty removing AWS S3 files please check if the AWS S3 location following AWS best practises: [Table Location in Amazon S3](https://docs.aws.amazon.com/athena/latest/ug/tables-location-format.html)

## See Also

[dbRemoveTable](#page-32-1)

```
## Not run:
# Note:
# - Require AWS Account to run below example.
# - Different connection methods can be used please see `noctua::dbConnect` documnentation
library(DBI)
# Demo connection to Athena using profile name
con <- dbConnect(noctua::athena())
# Write data.frame to Athena table
dbWriteTable(con, "mtcars", mtcars,
             partition=c("TIMESTAMP" = format(Sys.Date(), "%Y%m%d")),
             s3.location = "s3://mybucket/data/")
# Remove Table from Athena
dbRemoveTable(con, "mtcars")
# Disconnect conenction
dbDisconnect(con)
```
#### <span id="page-34-0"></span>dbShow 35

## End(Not run)

dbShow *Show Athena table's DDL*

## Description

Executes a statement to return the data description language (DDL) of the Athena table.

## Usage

```
dbShow(conn, name, ...)
## S4 method for signature 'AthenaConnection'
dbShow(conn, name, ...)
```
#### Arguments

![](_page_34_Picture_164.jpeg)

## Value

dbShow() returns [SQL](#page-0-0) characters of the Athena table DDL.

```
## Not run:
# Note:
# - Require AWS Account to run below example.
# - Different connection methods can be used please see `noctua::dbConnect` documnentation
library(DBI)
# Demo connection to Athena using profile name
con <- dbConnect(noctua::athena())
```

```
# write iris table to Athena
dbWriteTable(con, "iris",
            iris,
            partition = c("timestamp" = format(Sys.Date(), "%Y%m%d")),
```
#### <span id="page-35-0"></span>36 dbStatistics and the contract of the contract of the contract of the contract of the contract of the contract of the contract of the contract of the contract of the contract of the contract of the contract of the contra

```
s3.location = "s3://path/to/store/athena/table/")
```
# return table ddl noctua::dbShow(con, "iris")

# disconnect from Athena dbDisconnect(con)

## End(Not run)

dbStatistics *Show AWS Athena Statistics*

## Description

Returns AWS Athena Statistics from execute queries [dbSendQuery](#page-0-0)

#### Usage

```
dbStatistics(res, ...)
```
## S4 method for signature 'AthenaResult' dbStatistics(res, ...)

#### Arguments

![](_page_35_Picture_133.jpeg)

## Value

dbStatistics() returns list containing Athena Statistics return from paws.

```
## Not run:
# Note:
# - Require AWS Account to run below example.
# - Different connection methods can be used please see `RAthena::dbConnect` documnentation
library(DBI)
library(noctua)
# Demo connection to Athena using profile name
```

```
con <- dbConnect(noctua::athena())
```

```
res <- dbSendQuery(con, "show databases")
dbStatistics(res)
```
## <span id="page-36-0"></span>db\_compute 37

# Clean up dbClearResult(res)

## End(Not run)

db\_compute *S3 implementation of* db\_compute *for Athena*

## Description

This is a backend function for dplyr's compute function. Users won't be required to access and run this function.

## Usage

db\_compute.AthenaConnection(con, table, sql, ...)

## Arguments

![](_page_36_Picture_162.jpeg)

## Value

db\_compute returns table name

## See Also

[AthenaWriteTables](#page-4-1) [backend\\_dbplyr\\_v2](#page-8-1) [backend\\_dbplyr\\_v1](#page-8-2)

#### Examples

```
## Not run:
# Note:
# - Require AWS Account to run below example.
# - Different connection methods can be used please see `noctua::dbConnect` documnentation
library(DBI)
library(dplyr)
# Demo connection to Athena using profile name
con <- dbConnect(noctua::athena())
# Write data.frame to Athena table
copy_to(con, mtcars,
        s3_location = "s3://mybucket/data/")
# Write Athena table from tbl_sql
athena_mtcars <- tbl(con, "mtcars")
mtcars_filter <- athena_mtcars %>% filter(gear >=4)
# create athena with unique table name
mtcars_filer %>%
  compute()
# create athena with specified name and s3 location
mtcars_filer %>%
    compute("mtcars_filer",
            s3_location = "s3://mybucket/mtcars_filer/")
# Disconnect from Athena
dbDisconnect(con)
## End(Not run)
```
db\_connection\_describe

*S3 implementation of* db\_connection\_describe *for Athena (api version 2).*

## Description

This is a backend function for dplyr to retrieve meta data about Athena queries. Users won't be required to access and run this function.

#### Usage

db\_connection\_describe.AthenaConnection(con)

<span id="page-37-0"></span>

## <span id="page-38-0"></span>db\_copy\_to 39

#### Arguments

con A [dbConnect](#page-11-1) object, as returned by dbConnect()

## Value

Character variable containing Meta Data about query sent to Athena. The Meta Data is returned in the following format:

"Athena <paws version> [<profile\_name>@region/database]"

db\_copy\_to *S3 implementation of* db\_copy\_to *for Athena*

## Description

This is an Athena method for dbplyr function db\_copy\_to to create an Athena table from a data.frame.

#### Usage

```
db_copy_to.AthenaConnection(
 con,
  table,
 values,
 overwrite = FALSE,
  append = FALSE,
  types = NULL,
 partition = NULL,
 s3_location = NULL,
 file_type = c("csv", "tsv", "parquet"),
 compress = FALSE,
 max_b = \inf,
  ...
\mathcal{L}
```
#### Arguments

![](_page_38_Picture_195.jpeg)

<span id="page-39-0"></span>![](_page_39_Picture_186.jpeg)

#### Value

db\_copy\_to returns table name

## See Also

[AthenaWriteTables](#page-4-1)

## Examples

## Not run: # Note: # - Require AWS Account to run below example. # - Different connection methods can be used please see `noctua::dbConnect` documnentation

```
library(DBI)
library(dplyr)
```
# Demo connection to Athena using profile name con <- dbConnect(noctua::athena())

```
# List existing tables in Athena
dbListTables(con)
```

```
# Write data.frame to Athena table
copy_to(con, mtcars,
       s3_location = "s3://mybucket/data/")
```
#### <span id="page-40-0"></span>db\_desc 41

```
# Checking if uploaded table exists in Athena
dbExistsTable(con, "mtcars")
# Write Athena table from tbl_sql
athena_mtcars <- tbl(con, "mtcars")
mtcars_filter <- athena_mtcars %>% filter(gear >=4)
copy_to(con, mtcars_filter)
# Checking if uploaded table exists in Athena
dbExistsTable(con, "mtcars_filter")
# Disconnect from Athena
dbDisconnect(con)
## End(Not run)
```
db\_desc *S3 implementation of* db\_desc *for Athena (api version 1).*

## Description

This is a backend function for dplyr to retrieve meta data about Athena queries. Users won't be required to access and run this function.

## Usage

```
db_desc.AthenaConnection(x)
```
#### Arguments

x A [dbConnect](#page-11-1) object, as returned by dbConnect()

## Value

Character variable containing Meta Data about query sent to Athena. The Meta Data is returned in the following format:

"Athena <paws version> [<profile\_name>@region/database]"

## Description

noctua\_options() provides a method to change the backend. This includes changing the file parser, whether noctua should cache query ids locally and number of retries on a failed api call.

## Usage

```
noctua_options(
  file_parser,
 bigint,
 binary,
  json,
  cache_size,
 clear_cache,
 retry,
  retry_quiet,
  unload,
  clear_s3_resource,
  verbose
)
```
## Arguments

![](_page_41_Picture_188.jpeg)

#### <span id="page-42-0"></span>Query 23

![](_page_42_Picture_183.jpeg)

## Value

noctua\_options() returns NULL, invisibly.

## Examples

library(noctua)

# change file parser from default data.table to vroom noctua\_options("vroom")

# cache queries locally noctua\_options(cache\_size = 5)

Query *Execute a query on Athena*

## Description

The dbSendQuery() and dbSendStatement() method submits a query to Athena but does not wait for query to execute. [dbHasCompleted](#page-27-1) method will need to ran to check if query has been completed or not. The dbExecute() method submits a query to Athena and waits for the query to be executed.

## Usage

```
## S4 method for signature 'AthenaConnection, character'
dbSendQuery(conn, statement, unload = athena_unload(), ...)
```
## S4 method for signature 'AthenaConnection, character' dbSendStatement(conn, statement, unload = athena\_unload(), ...)

```
## S4 method for signature 'AthenaConnection, character'
dbExecute(conn, statement, unload = athena_unload(), ...)
```
## Arguments

![](_page_42_Picture_184.jpeg)

## Value

Returns AthenaResult s4 class.

## See Also

[dbSendQuery](#page-0-0), [dbSendStatement](#page-0-0), [dbExecute](#page-0-0)

## Examples

## Not run: # Note: # - Require AWS Account to run below example. # - Different connection methods can be used please see `noctua::dbConnect` documnentation library(DBI) # Demo connection to Athena using profile name con <- dbConnect(noctua::athena()) # Sending Queries to Athena res1 <- dbSendQuery(con, "show databases") res2 <- dbSendStatement(con, "show databases") res3 <- dbExecute(con, "show databases") # Disconnect conenction dbDisconnect(con) ## End(Not run)

session\_token *Get Session Tokens for PAWS Connection*

#### Description

Returns a set of temporary credentials for an AWS account or IAM user [\(link\)](https://paws-r.github.io/docs/sts/get_session_token.html).

## Usage

```
get_session_token(
  profile_name = NULL,
  region_name = NULL,
  serial_number = NULL,
  token_code = NULL,
  duration_seconds = 3600L,
  set_env = FALSE
)
```
<span id="page-43-0"></span>

## session\_token 45

#### Arguments

![](_page_44_Picture_178.jpeg)

## Value

get\_session\_token() returns a list containing: "AccessKeyId", "SecretAccessKey", "SessionToken" and "Expiration"

## Examples

```
## Not run:
# Note:
# - Require AWS Account to run below example.
library(noctua)
library(DBI)
# Create Temporary Credentials duration 1 hour
get_session_token("YOUR_PROFILE_NAME",
                 serial_number='arn:aws:iam::123456789012:mfa/user',
                 token_code = "531602",
                  set_env = TRUE)
# Connect to Athena using temporary credentials
```

```
con <- dbConnect(athena())
```
<span id="page-45-1"></span><span id="page-45-0"></span>

## Description

Creates an interface to compose CREATE EXTERNAL TABLE.

## Usage

```
## S4 method for signature 'AthenaConnection'
sqlCreateTable(
 con,
 table,
 fields,
 field.types = NULL,
 partition = NULL,
 s3.location = NULL,
 file.type = c("tsv", "csv", "parquet", "json"),
 compress = FALSE,
  ...
)
```
## Arguments

![](_page_45_Picture_183.jpeg)

<span id="page-46-0"></span>![](_page_46_Picture_168.jpeg)

#### Value

sqlCreateTable returns data.frame's DDL in the [SQL](#page-0-0) format.

#### See Also

## [sqlCreateTable](#page-45-1)

#### Examples

## Not run:

# Note:

```
# - Require AWS Account to run below example.
```
# - Different connection methods can be used please see `noctua::dbConnect` documnentation

library(DBI)

# Demo connection to Athena using profile name con <- dbConnect(noctua::athena())

```
# Create DDL for iris data.frame
sqlCreateTable(con, "iris", iris, s3.location = "s3://path/to/athena/table")
# Create DDL for iris data.frame with partition
sqlCreateTable(con, "iris", iris,
               partition = "timestamp",
               s3.location = "s3://path/to/athena/table")
# Create DDL for iris data.frame with partition and file.type parquet
sqlCreateTable(con, "iris", iris,
              partition = "timestamp",
               s3.location = "s3://path/to/athena/table",
              file.type = "parquet")
```

```
# Disconnect from Athena
dbDisconnect(con)
```
<span id="page-47-1"></span><span id="page-47-0"></span>

## Description

This method converts data.frame columns into the correct format so that it can be uploaded Athena.

## Usage

```
## S4 method for signature 'AthenaConnection'
sqlData(
 con,
 value,
 row.names = NA,
 file.type = c("tsv", "csv", "parquet", "json"),
  ...
\mathcal{L}
```
## Arguments

![](_page_47_Picture_174.jpeg)

## Value

sqlData returns a dataframe formatted for Athena. Currently converts list variable types into character split by '|', similar to how data.table writes out to files.

## See Also

[sqlData](#page-47-1)

<span id="page-48-0"></span>sql\_translate\_env *AWS Athena backend dbplyr version 1 and 2*

#### Description

Create s3 implementation of sql\_translate\_env for AWS Athena sql translate environment based off [Athena Data Types](https://docs.aws.amazon.com/athena/latest/ug/data-types.html) and [DML Queries, Functions, and Operators](https://docs.aws.amazon.com/athena/latest/ug/functions-operators-reference-section.html)

#### Usage

```
sql_translation.AthenaConnection(con)
```
sql\_translate\_env.AthenaConnection(con)

sql\_escape\_string.AthenaConnection(con, x)

#### Arguments

![](_page_48_Picture_180.jpeg)

```
work_group Athena Work Groups
```
## **Description**

Lower level API access, allows user to create and delete Athena Work Groups.

- create\_work\_group Creates a workgroup with the specified name [\(link\)](https://paws-r.github.io/docs/athena/create_work_group.html). The work group utilises parameters from the dbConnect object, to determine the encryption and output location of the work group. The s3\_staging\_dir, encryption\_option and kms\_key parameters are gotten from [dbConnect](#page-11-1)
- tag\_options Helper function to create tag options for function create\_work\_group()
- delete\_work\_group Deletes the workgroup with the specified name [\(link\)](https://paws-r.github.io/docs/athena/delete_work_group.html). The primary workgroup cannot be deleted.
- list\_work\_groups Lists available workgroups for the account [\(link\)](https://paws-r.github.io/docs/athena/list_work_groups.html).
- get\_work\_group Returns information about the workgroup with the specified name [\(link\)](https://paws-r.github.io/docs/athena/get_work_group.html).
- update work group Updates the workgroup with the specified name [\(link\)](https://paws-r.github.io/docs/athena/update_work_group.html). The workgroup's name cannot be changed. The work group utilises parameters from the dbConnect object, to determine the encryption and output location of the work group. The s3\_staging\_dir, encryption\_option and kms\_key parameters are gotten from [dbConnect](#page-11-1)

## Usage

```
create_work_group(
 conn,
  work_group = NULL,
  enforce_work_group_config = FALSE,
 publish_cloud_watch_metrics = FALSE,
 bytes_scanned_cut_off = 10000000L,
  description = NULL,
  tags = tag_options(key = NULL, value = NULL)
\lambdatag_options(key = NULL, value = NULL)
delete_work_group(conn, work_group = NULL, recursive_delete_option = FALSE)
list_work_groups(conn)
get_work_group(conn, work_group = NULL)
update_work_group(
  conn,
 work_group = NULL,
  remove_output_location = FALSE,
  enforce_work_group_config = FALSE,
  publish_cloud_watch_metrics = FALSE,
 bytes_scanned_cut_off = 10000000L,
  description = NULL,
  state = c("ENABLED", "DISABLED")
)
```
## Arguments

![](_page_49_Picture_157.jpeg)

<span id="page-49-0"></span>

![](_page_50_Picture_197.jpeg)

#### Value

create\_work\_group Returns NULL but invisible

tag\_options Returns list but invisible

delete\_work\_group Returns NULL but invisible

list\_work\_groups Returns list of available work groups

get\_work\_group Returns list of work group meta data

update\_work\_group Returns NULL but invisible

## Examples

## Not run: # Note: # - Require AWS Account to run below example. # - Different connection methods can be used please see `noctua::dbConnect` documnentation library(noctua)

# Demo connection to Athena using profile name con <- dbConnect(noctua::athena())

```
# List current work group available
list_work_groups(con)
# Create a new work group
wg <- create_work_group(con,
                  "demo_work_group",
                  description = "This is a demo work group",
                  tags = tag_options(key= "demo_work_group", value = "demo_01"))
# List work groups to see new work group
list_work_groups(con)
# get meta data from work group
wg <- get_work_group(con, "demo_work_group")
# Update work group
wg <- update_work_group(con, "demo_work_group",
                  description = "This is a demo work group update")
# get updated meta data from work group
wg <- get_work_group(con, "demo_work_group")
# Delete work group
delete_work_group(con, "demo_work_group")
# Disconect from Athena
dbDisconnect(con)
## End(Not run)
```
# <span id="page-52-0"></span>Index

assume\_role, [3](#page-2-0) athena, [5](#page-4-0) AthenaConnection, *[6,](#page-5-0) [7](#page-6-0)*, *[16](#page-15-0)*, *[46](#page-45-0)*, *[49](#page-48-0)* AthenaWriteTables, [5,](#page-4-0) *[37](#page-36-0)*, *[40](#page-39-0)* backend\_dbplyr\_v1, [9,](#page-8-0) *[37](#page-36-0)* backend\_dbplyr\_v2, [9,](#page-8-0) *[37](#page-36-0)* create\_work\_group *(*work\_group*)*, [49](#page-48-0) db\_compute, [37](#page-36-0) db\_connection\_describe, [38](#page-37-0) db\_copy\_to, [39](#page-38-0) db\_desc, [41](#page-40-0) db\_explain.AthenaConnection *(*backend\_dbplyr\_v1*)*, [9](#page-8-0) db\_query\_fields.AthenaConnection *(*backend\_dbplyr\_v1*)*, [9](#page-8-0) dbClearResult, [10](#page-9-0) dbClearResult,AthenaResult-method *(*dbClearResult*)*, [10](#page-9-0) dbColumnInfo, [11](#page-10-0) dbColumnInfo,AthenaResult-method *(*dbColumnInfo*)*, [11](#page-10-0) dbConnect, *[4,](#page-3-0) [5](#page-4-0)*, *[9,](#page-8-0) [10](#page-9-0)*, *[15](#page-14-0)*, *[32](#page-31-0)*, *[37](#page-36-0)*, *[39](#page-38-0)*, *[41](#page-40-0)*, *[49,](#page-48-0) [50](#page-49-0)* dbConnect *(*dbConnect,AthenaDriver-method*)*, [12](#page-11-0) dbConnect(), *[19,](#page-18-0) [20](#page-19-0)*, *[23](#page-22-0)*, *[25](#page-24-0)*, *[27](#page-26-0)*, *[30,](#page-29-0) [31](#page-30-0)*, *[33](#page-32-0)[–35](#page-34-0)*, *[43](#page-42-0)* dbConnect,AthenaDriver-method, [12](#page-11-0) dbConvertTable, [16](#page-15-0) dbConvertTable,AthenaConnection-method *(*dbConvertTable*)*, [16](#page-15-0) dbDataType, *[18](#page-17-0)* dbDataType *(*dbDataType,AthenaDriver,ANY-method*)*, dbGetTables, [27](#page-26-0) [18](#page-17-0) dbDataType(), *[46](#page-45-0)*

dbDataType,AthenaConnection,ANY-method *(*dbDataType,AthenaDriver,ANY-method*)*, [18](#page-17-0) dbDataType,AthenaConnection,data.frame-method *(*dbDataType,AthenaDriver,ANY-method*)*, [18](#page-17-0) dbDataType,AthenaDriver,ANY-method, [18](#page-17-0) dbDataType,AthenaDriver,list-method *(*dbDataType,AthenaDriver,ANY-method*)*, [18](#page-17-0) dbDisconnect, *[19](#page-18-0)*, [19](#page-18-0) dbDisconnect,AthenaConnection-method *(*dbDisconnect*)*, [19](#page-18-0) dbExecute, *[44](#page-43-0)* dbExecute,AthenaConnection,character-method *(*Query*)*, [43](#page-42-0) dbExistsTable, *[20](#page-19-0)*, [20](#page-19-0) dbExistsTable,AthenaConnection,character-method *(*dbExistsTable*)*, [20](#page-19-0) dbFetch, [21,](#page-20-0) *[22](#page-21-0)* dbFetch,AthenaResult-method *(*dbFetch*)*, [21](#page-20-0) dbGetInfo, [22,](#page-21-0) *[23](#page-22-0)* dbGetInfo,AthenaConnection-method *(*dbGetInfo*)*, [22](#page-21-0) dbGetInfo,AthenaResult-method *(*dbGetInfo*)*, [22](#page-21-0) dbGetPartition, [23](#page-22-0) dbGetPartition,AthenaConnection-method *(*dbGetPartition*)*, [23](#page-22-0) dbGetQuery, [24,](#page-23-0) *[25](#page-24-0)* dbGetQuery,AthenaConnection,character-method *(*dbGetQuery*)*, [24](#page-23-0) dbGetStatement, *[26](#page-25-0)*, [26](#page-25-0) dbGetStatement,AthenaResult-method *(*dbGetStatement*)*, [26](#page-25-0) dbGetTables,AthenaConnection-method *(*dbGetTables*)*, [27](#page-26-0)

## 54 INDEX

dbHasCompleted, *[12](#page-11-0)*, *[28](#page-27-0)*, [28,](#page-27-0) *[43](#page-42-0)* dbHasCompleted,AthenaResult-method *(*dbHasCompleted*)*, [28](#page-27-0) DBIConnection, *[13](#page-12-0)*, *[18–](#page-17-0)[20](#page-19-0)*, *[22,](#page-21-0) [23](#page-22-0)*, *[25](#page-24-0)*, *[27](#page-26-0)*, *[29](#page-28-0)[–31](#page-30-0)*, *[33](#page-32-0)[–35](#page-34-0)*, *[43](#page-42-0)* DBIDriver, *[13](#page-12-0)*, *[18](#page-17-0)*, *[22](#page-21-0)*, *[29](#page-28-0)* DBIObject, *[22](#page-21-0)*, *[29](#page-28-0)* DBIResult, *[10,](#page-9-0) [11](#page-10-0)*, *[21,](#page-20-0) [22](#page-21-0)*, *[26](#page-25-0)*, *[28,](#page-27-0) [29](#page-28-0)*, *[36](#page-35-0)* dbIsValid, *[11](#page-10-0)*, *[29](#page-28-0)*, [29](#page-28-0) dbIsValid,AthenaConnection-method *(*dbIsValid*)*, [29](#page-28-0) dbIsValid,AthenaResult-method *(*dbIsValid*)*, [29](#page-28-0) dbListFields, *[30](#page-29-0)*, [30](#page-29-0) dbListFields,AthenaConnection,character-method *(*dbListFields*)*, [30](#page-29-0) dbListTables, *[31](#page-30-0)*, [31](#page-30-0) dbListTables,AthenaConnection-method *(*dbListTables*)*, [31](#page-30-0) dbplyr\_edition, [32](#page-31-0) dbQuote, [33](#page-32-0) dbQuoteIdentifier, *[33](#page-32-0)* dbQuoteIdentifier(), *[20](#page-19-0)*, *[23](#page-22-0)*, *[30](#page-29-0)*, *[34,](#page-33-0) [35](#page-34-0)*, *[46](#page-45-0)* dbQuoteIdentifier,AthenaConnection,SQL-method SQL(), *[20](#page-19-0)*, *[24](#page-23-0)*, *[30](#page-29-0)*, *[34,](#page-33-0) [35](#page-34-0)*, *[46](#page-45-0) (*dbQuote*)*, [33](#page-32-0) dbQuoteString, *[33](#page-32-0)* sql\_escape\_datetime.AthenaConnection,character-method<br>dbQuoteString,AthenaConnection,character-method(seclenal\_dhalum v3).Q *(*dbQuote*)*, [33](#page-32-0) dbQuoteString,AthenaConnection,Date-method *(*dbQuote*)*, [33](#page-32-0) dbQuoteString,AthenaConnection,POSIXct-method sql\_query\_explain.AthenaConnection *(*dbQuote*)*, [33](#page-32-0) dbRemoveTable, [33,](#page-32-0) *[34](#page-33-0)* dbRemoveTable,AthenaConnection,character-method<br>[49](#page-48-0) sql\_translate\_env,49 *(*dbRemoveTable*)*, [33](#page-32-0) dbSendQuery, *[36](#page-35-0)*, *[44](#page-43-0)* dbSendQuery(), *[21](#page-20-0)* dbSendQuery,AthenaConnection,character-method sqlCreateTable,AthenaConnection-method *(*Query*)*, [43](#page-42-0) dbSendStatement, *[44](#page-43-0)* dbSendStatement,AthenaConnection,character-methodata,AthenaConnection-method *(*Query*)*, [43](#page-42-0) dbShow, [35](#page-34-0) dbShow,AthenaConnection-method *(*dbShow*)*, [35](#page-34-0) dbStatistics, [36](#page-35-0) dbStatistics,AthenaResult-method *(*dbStatistics*)*, [36](#page-35-0) dbWriteTable, *[8](#page-7-0)* dbWriteTable,AthenaConnection,character,data.frame-method *(*AthenaWriteTables*)*, [5](#page-4-0) dbWriteTable,AthenaConnection,Id,data.frame-method *(*AthenaWriteTables*)*, [5](#page-4-0) dbWriteTable,AthenaConnection,SQL,data.frame-method *(*AthenaWriteTables*)*, [5](#page-4-0) delete\_work\_group *(*work\_group*)*, [49](#page-48-0) get\_session\_token *(*session\_token*)*, [44](#page-43-0) get\_work\_group *(*work\_group*)*, [49](#page-48-0) Id(), *[20](#page-19-0)*, *[24](#page-23-0)*, *[30](#page-29-0)*, *[34,](#page-33-0) [35](#page-34-0)*, *[46](#page-45-0)* list\_work\_groups *(*work\_group*)*, [49](#page-48-0) noctua *(*noctua-package*)*, [3](#page-2-0) noctua-package, [3](#page-2-0) noctua\_options, *[11](#page-10-0)*, *[25](#page-24-0)*, [42](#page-41-0) Query, [43](#page-42-0) session\_token, [44](#page-43-0) SQL, *[35](#page-34-0)*, *[47](#page-46-0)* sql\_escape\_date.AthenaConnection *(*backend\_dbplyr\_v2*)*, [9](#page-8-0) *(*backend\_dbplyr\_v2*)*, [9](#page-8-0) sql\_escape\_string.AthenaConnection *(*sql\_translate\_env*)*, [49](#page-48-0) *(*backend\_dbplyr\_v2*)*, [9](#page-8-0) sql\_query\_fields.AthenaConnection *(*backend\_dbplyr\_v2*)*, [9](#page-8-0) sql\_translation.AthenaConnection *(*sql\_translate\_env*)*, [49](#page-48-0) sqlCreateTable, [46,](#page-45-0) *[47](#page-46-0) (*sqlCreateTable*)*, [46](#page-45-0) sqlData, *[48](#page-47-0)*, [48](#page-47-0) *(*sqlData*)*, [48](#page-47-0) tag\_options *(*work\_group*)*, [49](#page-48-0) update\_work\_group *(*work\_group*)*, [49](#page-48-0) work\_group, [49](#page-48-0)